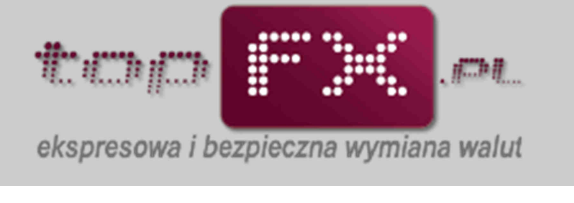

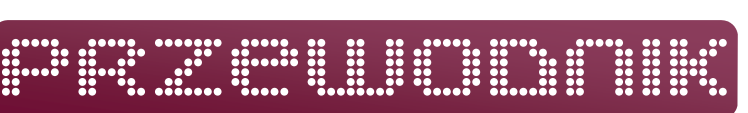

## **Historia zleceń w kantorze internetowym topFX**

W kantorze internetowym topFX poza usługami natychmiastowej wymiany walut: topFX i FX24, dostępne są także usługi transakcji odroczonych: TWÓJ KURS i TWÓJ TERMIN. Zlecenia wymiany walut złożone przy pomocy tych usług widoczne są w zakładce "historia zleceń".

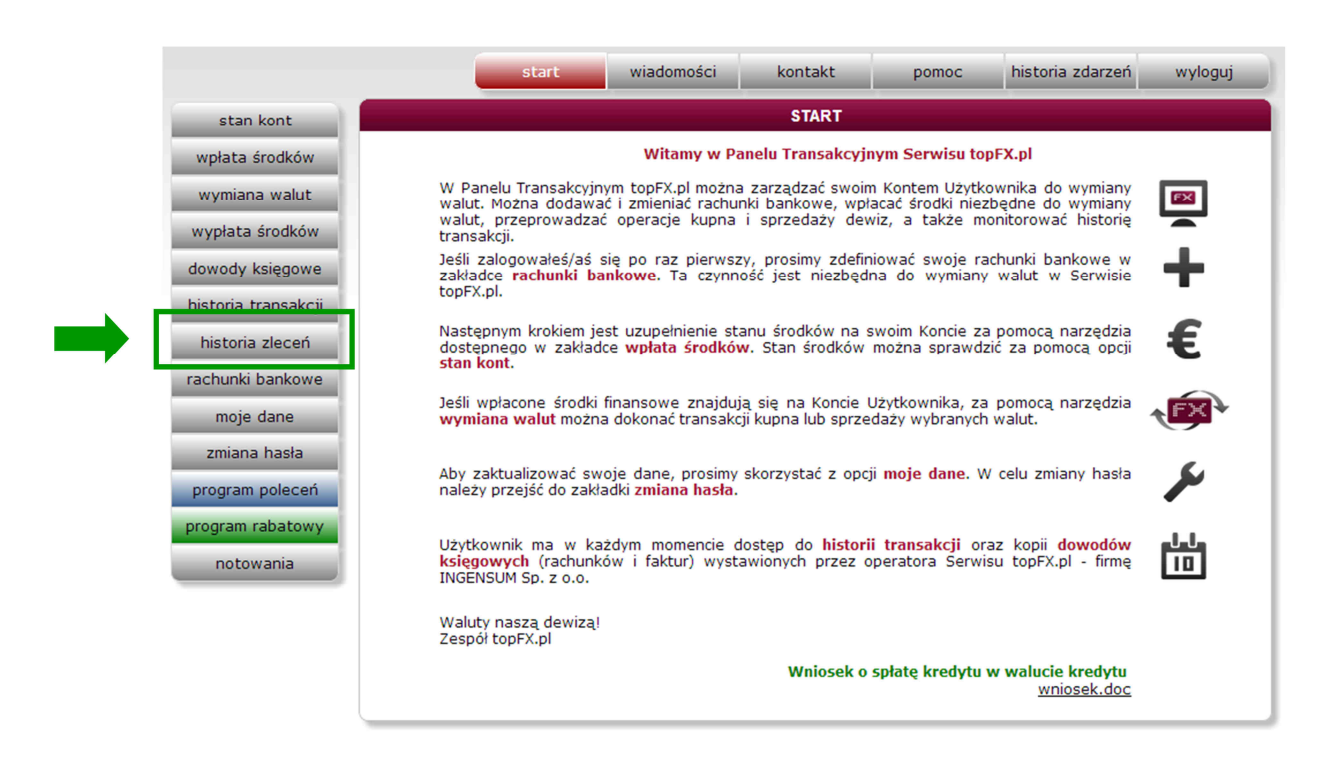

## **Przeglądanie parametrów zlecenia TWÓJ KURS lub TWÓJ TERMIN**

W zakładce "historia zleceń" można znaleźć wszystkie parametry dotyczące danego zlecenia oraz informacje historyczne o wszystkich zleceniach złożonych wcześniej przez Użytkownika.

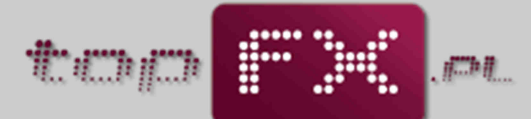

ekspresowa i bezpieczna wymiana walut

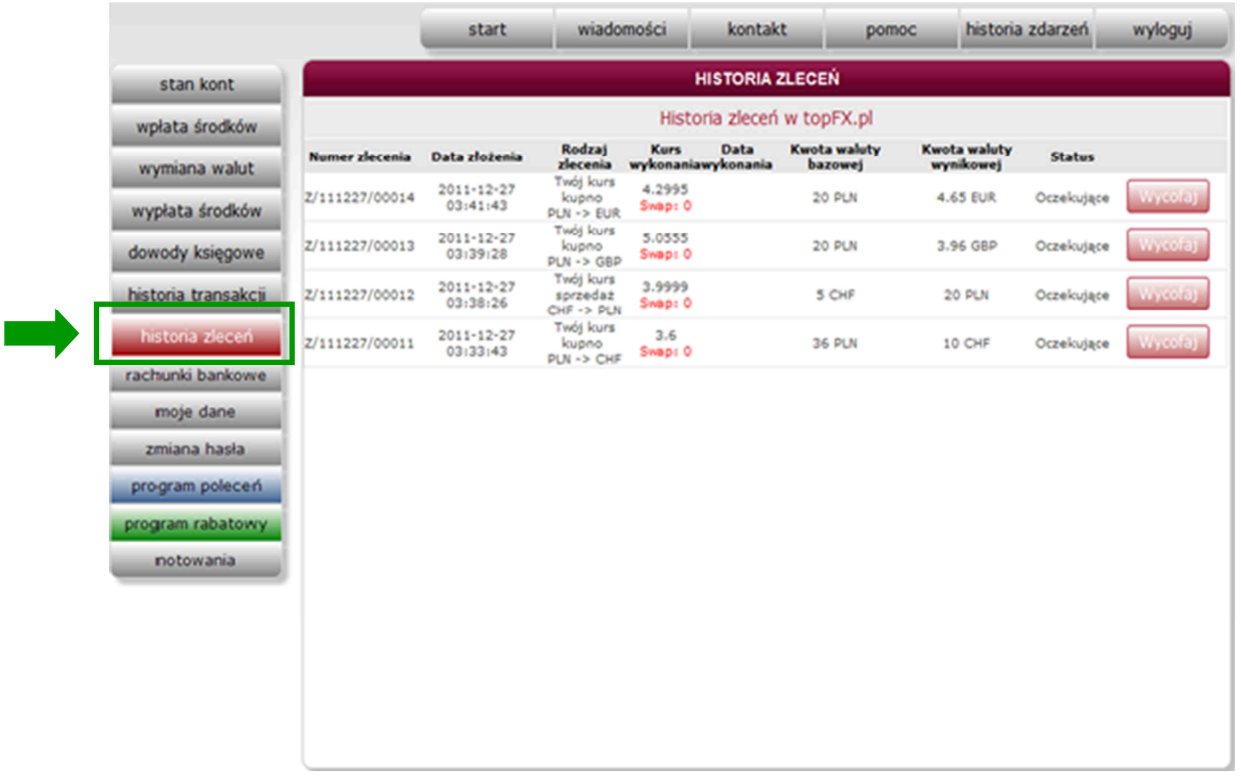

## **Wycofanie zlecenia TWÓJ KURS lub TWÓJ TERMIN**

Jeśli dane zlecenie nie zostało wykonane, Użytkownik w każdej chwili może wycofać dane zlecenie z realizacji. W tym celu powinien przejść do zakładki "historia zleceń".

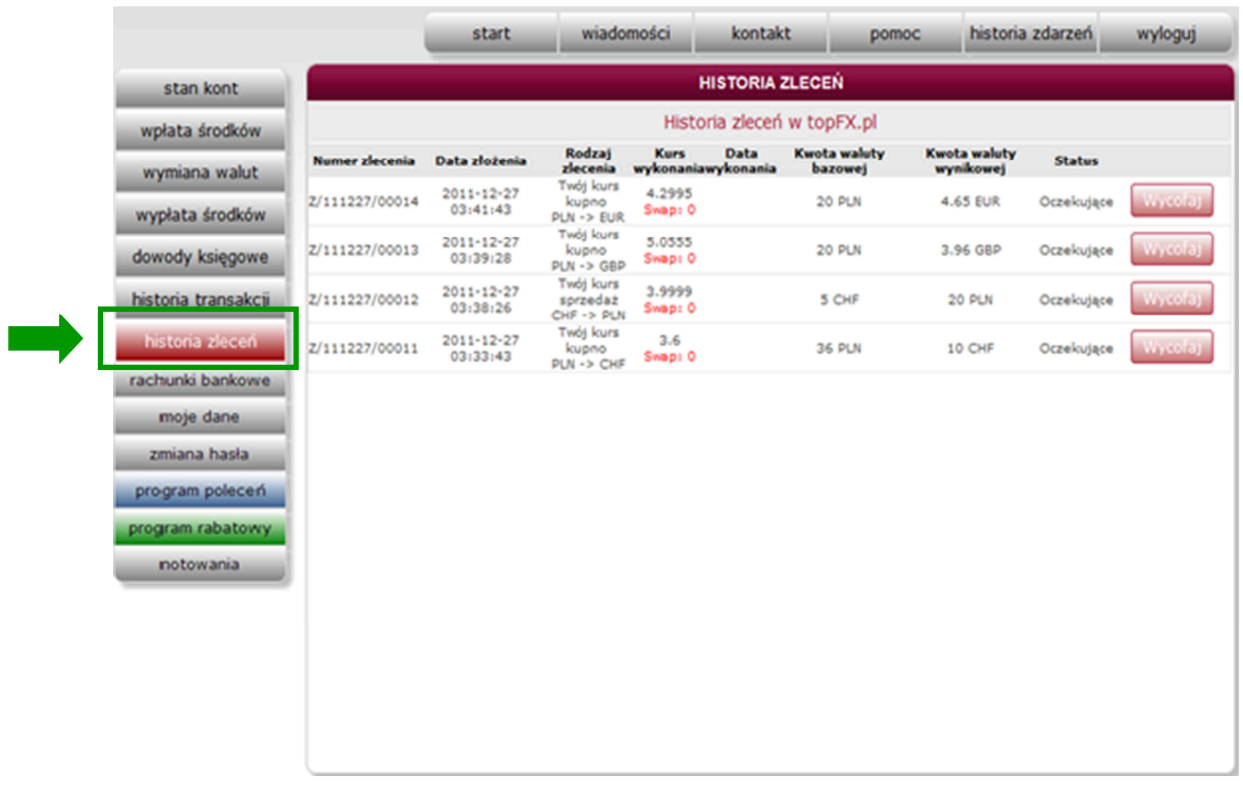

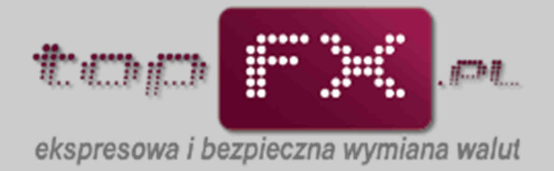

Odszukać określone zlecenie i wycofać je, korzystając z opcji "wycofaj", a następnie zaakceptować pytanie o wycofaniu zlecenia.

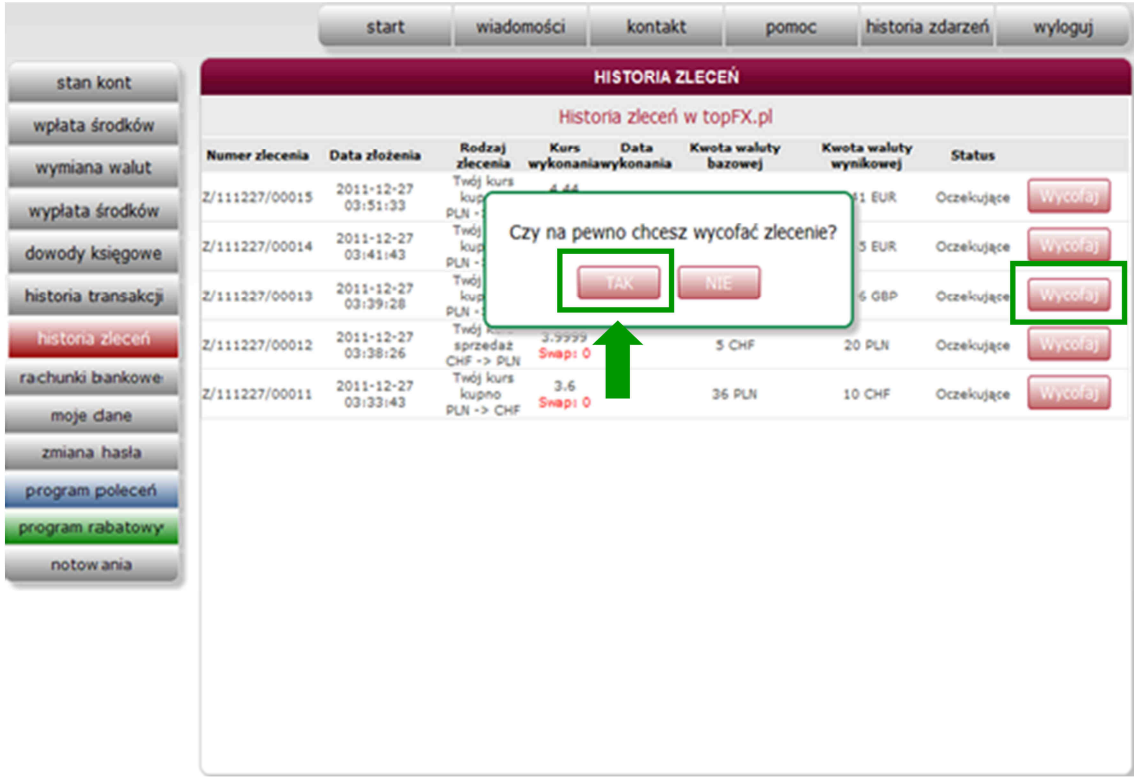

Wycofane zlecenie będzie prezentowane w historii zleceń jako zlecenie anulowane.

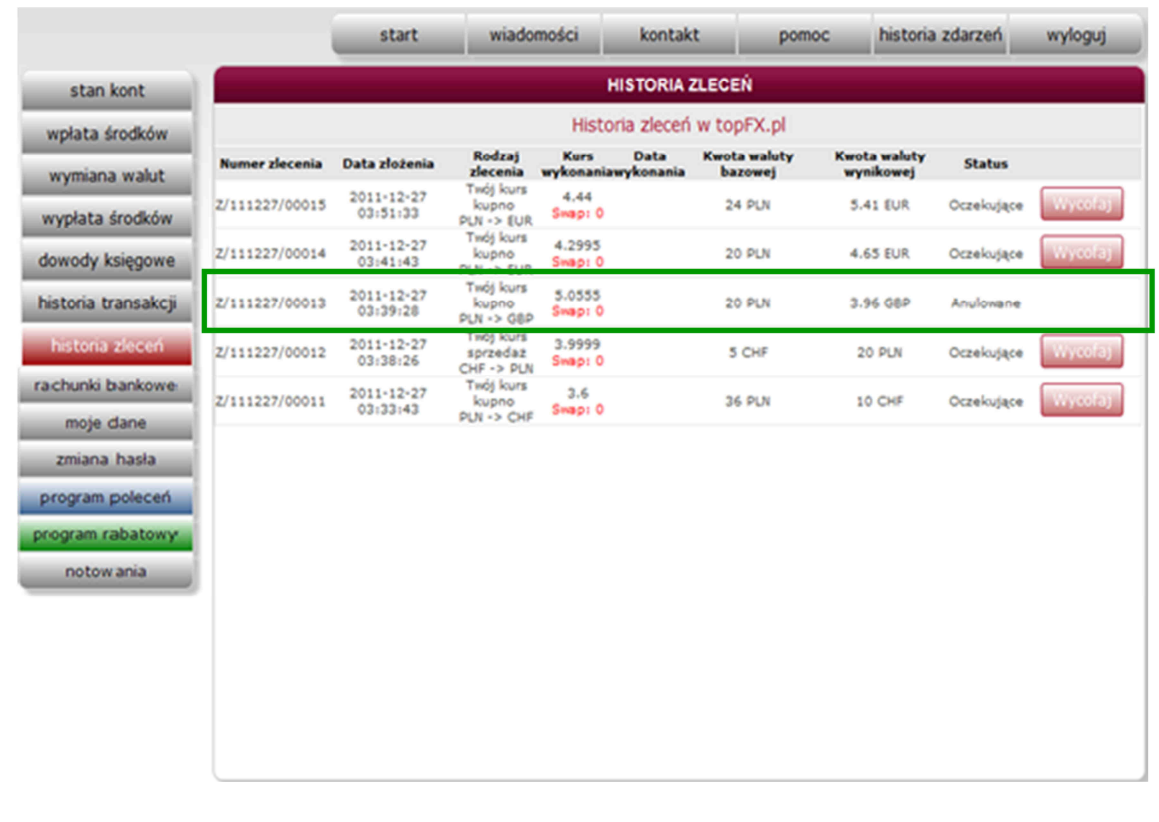

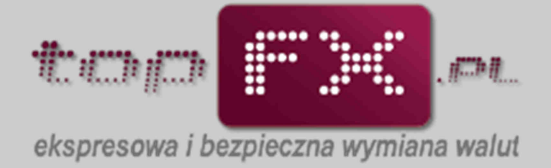

Informacje o środkach zablokowanych do zlecenia TWÓJ KURS można także znaleźć w zakładce "stan kont". W kolumnie "środki zablokowane" widać wolumen środków w danej walucie, który jest w trakcje zlecenia TWÓJ KURS. Aby odblokować te środki i wykonać transakcję natychmiastową topFX lub FX24, należy przejść do zakładki "historia zleceń" i anulować wybrane zlecenia, wg procedury opisanej wyżej.

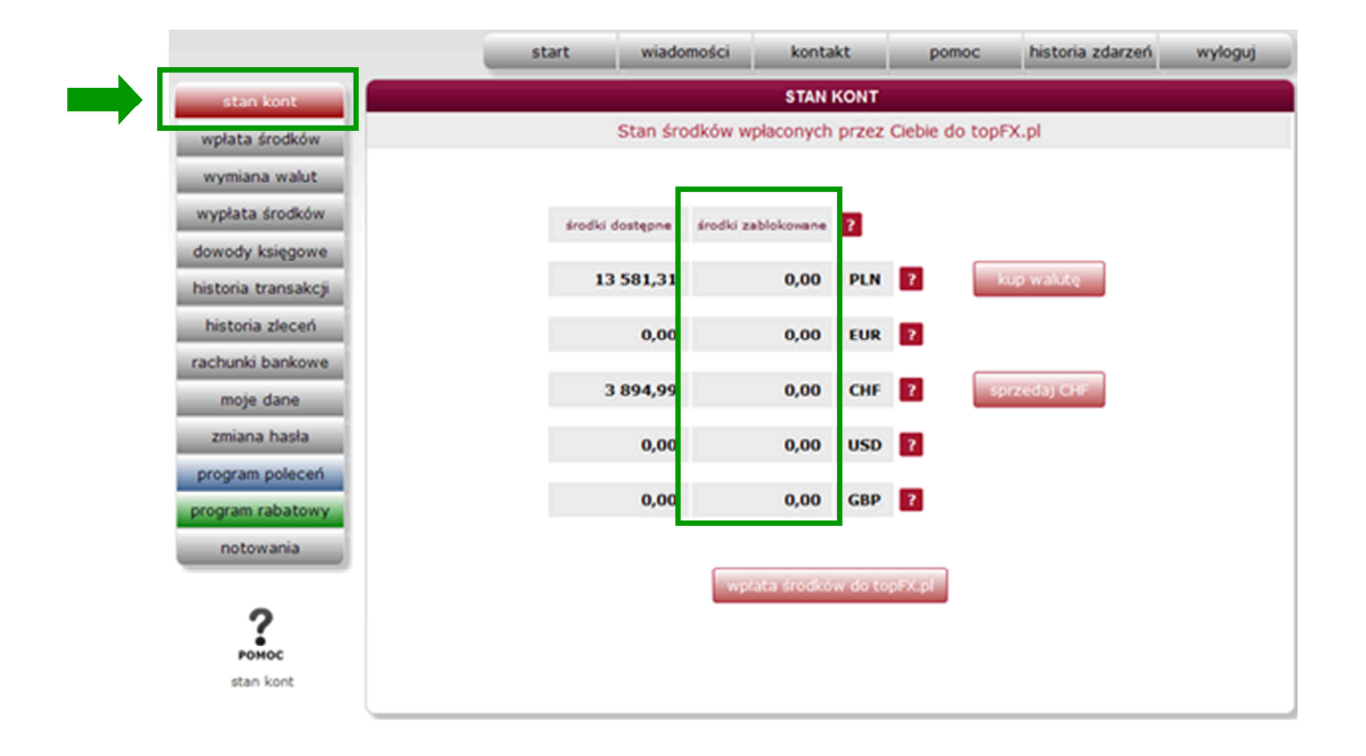